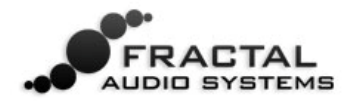

## **SCENES MINI MANUAL**

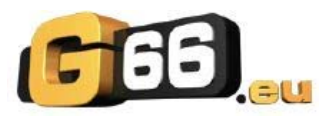

# **EINFÜHRUNG SCENES**

Zusätzlich zur Amp‐ und Boxen‐Simulation kann jedes Axe‐Fx II Preset eine große Anzahl an Effekten vor und/oder nach dem Amp beinhalten. Somit bietet jedes Axe‐Fx II Preset ein vollständiges virtuelles Gitarren‐Rig mit enormer Flexibilität und tiefgreifenden Kontrollmöglichkeiten.

In "old‐school" Rigs nutzt man sogenannte *switcher*, um Effekte in oder aus dem Signalweg zu schleifen. Diese *switcher* verfügen über programmierbare Presets, denen man jeweils die Effekte zuweisen kann, die im aufgerufenen Signalweg enthalten sein sollen.

Bisher simulierte man diese Möglichkeit durch das Aufrufen verschiedener Presets im Axe-Fx II<sup>1</sup>. Diese Vorgehensweise ist aber ‐ wie auch immer ‐ mit einigen Schwierigkeiten verbunden: Änderungen im Set‐up müssen oft in mehreren Presets nachvollzogen werden, es gibt (wenn auch sehr kurze) Umschaltzeiten, auch auf Lautstärkeunterschiede und Spillover ist zu achten.

**Das alles wird nun mit dem Axe‐Fx II sehr viel leichter**: Ab Firmware 9 enthält jedes Preset acht sogenannte 'Scenes'<sup>2</sup> . Jede Scene speichert die Einstellungen für BYPASS je Block, die gewählte X/Y‐Einstellung je Block (falls vorhanden) und die Gesamtlautstärke des Presets. Das Wechseln von Scenes innerhalb desselben Presets geschieht nahtlos und augenblicklich, Spillover von Hallfahnen oder Delays funktionieren perfekt ohne jeden Aufwand. Scenes können direkt per QUICK CONTROL 'A' oder von einem MIDI Fußcontroller wie der MFC‐101 angewählt werden.

### **EIN ANSCHLAULICHES BEISPIEL**

 $\overline{a}$ 

In folgendem Beispiel werden drei Scenes eines Axe-Fx II Presets genutzt. AMP- und CAB-Block bleiben in allen drei Scenes eingeschaltet. In Scene 1 ("S1") sind DELAY und REVERB eingeschaltet. In Scene 2 ist der DELAY Block ausgeschaltet, während gleichermaßen COMPRESSOR und PHASER eingeschaltet sind. In Scene 3 sind COMPRESSOR, DRIVE, CHORUS, MULTITAP DELAY und REVERB eingeschaltet. Die Auswahl von X/Y kann pro Scene abgespeichert werden, ebenso die Gesamtlautstärke.

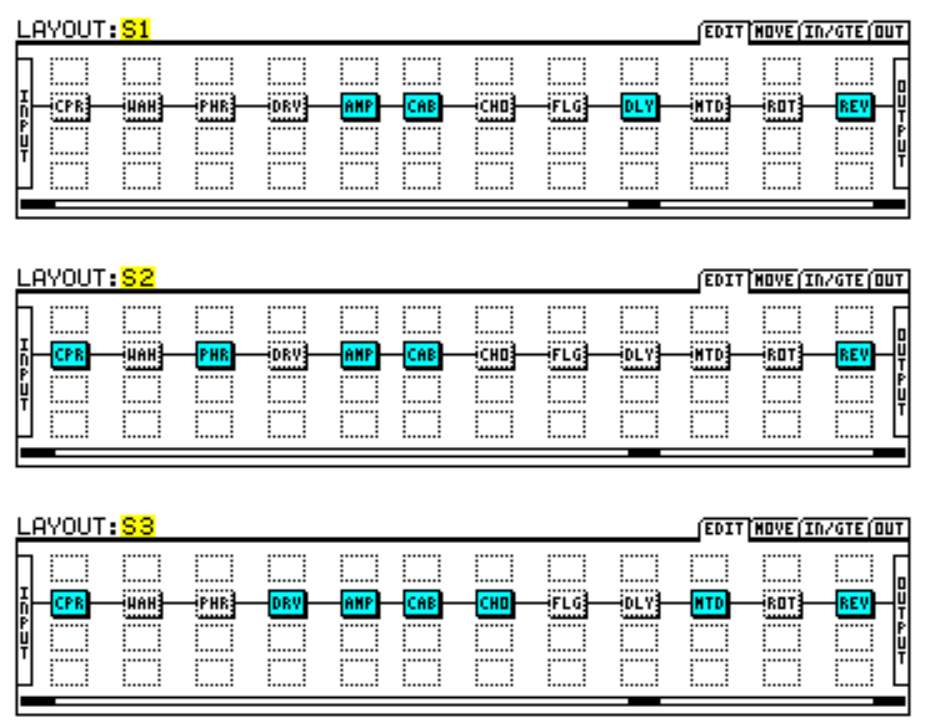

**Abb. 1: Das Beispiel zeigt verschiedene AN/AUS Einstellungen von FX Blöcken in drei Scenen.**

<sup>&</sup>lt;sup>1</sup> Switcher-Eigenschaften kann man auch über intensives programmieren des Fusscontrollers einrichten. Aber glaube uns: In der Zeit würdest Du lieber einfach Gitarre spielen!

<sup>&</sup>lt;sup>2</sup> Auch Presets, die mit einer älteren Firmware erstellt wurden, werden ab FW 9 sofort mit 8 Scenes geladen.

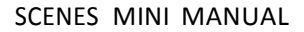

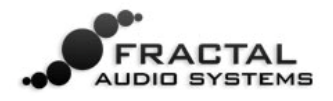

## **SCENES NUTZEN**

Die aktive Scene wird im RECALL:PRESET Bildschirm und im LAYOUT‐Menu angezeigt:

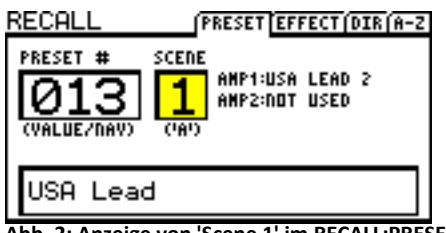

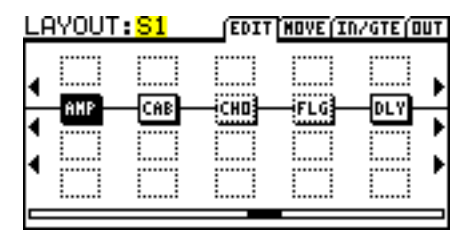

Abb. 2: Anzeige von 'Scene 1' im RECALL:PRESET Bildschirm Abb. 3: Anzeige von 'Scene 1' im LAYOUT:EDIT Bildschirm.

Mit QUICK CONTROL 'A' am Frontpanel des Axe‐Fx II wird die Scene ausgewählt. Scenen können auch über MIDI angewählt werden. Siehe hierzu **SCENES UND MIDI** auf Seite 3.

### **SCENEN PROGRAMMIEREN**

#### **Ein‐/Ausschalten von Blöcken innerhalb einer Scene:**

- Drücke LAYOUT um das EDIT Fenster (4x12 Matrix) aufzurufen.
- Wähle mit QUICK CONTROL 'A' die gewünschte Scene an.
- Wähle mit den Navigations‐Tasten zu editierende Blöcke an und stelle deren BYPASS Status mit der FX BYP Taste nach Wunsch ein.

☞*Beachte: Blöcke sind in der Voreinstellung der Scenes immer eingeschaltet.*

#### **X/Y Status eines Blocks innerhalb einer Scene auswählen:**

- Wähle eine Scene, wie oben beschrieben.
- Navigiere zum gewünschten Block unter bestätige mit der EDIT Taste.
- Drücke die X‐ oder Y‐Taste, um den entsprechenden Status aufzurufen.

☞*Beachte: X/Y wird von Amp, Cab, Chorus, Delay, Drive, Flanger, Pitch, Phaser, Reverb & Wah unterstützt.*

#### **Gesamtlautstärke einer Scene einstellen:**

- Drücke LAYOUT.
- Navigiere zur Reiterkarte OUT.
- Stelle die gewünschte Lautstärke mit dem Hauptfader ein.

☞*Beachte: Der MAIN OUT bestimmt die Gesamtlautstärke der Scene, inklusive der Effektlautstärken.*

## **BEACHTE DIE AUSWIRKUNGEN DES GEWÄHLTEN BYPASS MODUS**

Der BYPASS MODE (generell zu finden im EDIT Modus auf der Reiterkarte MIX für die meisten Blöcke) bestimmt, wie ein FX‐Block in ausgeschaltetem Zustand das Originalsignal behandelt. Mach Dich vertraut mit den verschiedenen Einstellungen, die in Sektion 5.37 in der Axe‐Fx II Bedienungsanleitung zu finden sind. Zum Beispiel stellt MUTE FX IN (seriell Blockführung) bzw. MUTE IN (parallele Blockführung) den SPILLOVER für Reverb und DELAY sicher.

### **SCENEN SPEICHERN**

Scenen werden durch speichern des Presets mit abgespeichert. Bei Szenenauswahl mit QUICK CONTROL 'A' können verschiedene Scenen innerhalb eines Presets editiert werden, bevor das Preset gespeichert wird. Bei Szenenauswahl via MIDI muss eventuell vor jedem Szenenwechsel das Preset gespeichert werden, um die editierte Szene zu sichern. Dies gilt aber nur, wenn SCENE REVERT 'ON' gewählt wurde. Siehe hierzu unter **SCENES UND MIDI** auf Seite 3.

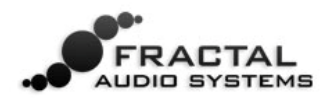

## **SCENES UND MIDI**

Es gibt drei Möglichkeiten Scenes über MIDI anzuwählen: Direkte Auswahl, Increment/Decrement (Schrittweise hoch‐ oder runterschalten) und via Program Change mapping.

### **DIREKTE AUSWAHL**

Scenes können durch MIDI control change messages direkt angewählt werden. SCENE SELECT im I/O:CTRL Menu des Axe‐Fx II bestimmt, welche CC# Nummer dazu genutzt wird. Voreingestellt ist CC# 34. Der control change *value*‐Wert bestimmt dabei, welche der 8 Scenes angesprochen wird. Mathematisch gesprochen wird die Beziehung zwischen dem *value*‐Wert als **[('cc value' mod 8) + 1]**ausgedrückt. Einfacher ausgedrückt bestimmt 'Scenes‐Nummer minus 1' die Anwahl. Die Übersicht am Ende dieser Anleitung zeigt die CC *value*‐Werte, welche eine jeweilige Scene anspricht. MFC‐101 Nutzer brauchen sich darum nicht weiter zu kümmern, die **MFC‐101 SCENE‐PROGRAMMIERUNG** auf Seite 4 beschreibt, wie ein MFC‐101 IA‐Switch eine bestimmte Scene im Axe‐Fx Mode anspricht.

<sup>136</sup> Beachte: Die CC values '0' bzw. '127' (oder ein "switch" am Axe-Fx II Pedalanschluss) wählen Scene 1 bzw. Scene 8.

### **SCENE INCREMENT / DECREMENT**

MIDI CCs können auch dazu genutzt werden, um mit einem IA-Switch Scenes aufwärts oder abwärts zu schalten<sup>3</sup>. Die Einträge SCENE INCR und SCENE DECR im I/O:CTRL Menu des Axe‐Fx II weisen einen bestimmten CC# die jeweilige Aufgabe zu. Voreingestellt sind CC# 123:INCREMENT und CC# 124:DECREMENT. CC# *value*‐Werte zwischen 64 bis 127 sprechen die jeweilige Funktion an, während Werte zwischen 0 bis 63 einen Befehl ignorieren.

#### **AUSWAHL EINER SCENE ÜBER PROGRAMM CHANGE MAPPING**

Die Axe‐Fx II **MIDI Program Change Map** (siehe hierzu Sektion 9.3 in der **Axe‐Fx II Bedienungsanleitung**) wurde in Firmware 9 erweitert: Für jeden eingehenden Program Change Befehl kann nun nicht nur ein bestimmtes PRESET zugewiesen werden, sondern auch eine bestimmte SCENE.

#### **Benutzung von Program Changes zur Auswahl einer Scene:**

- **EXECUTE:** Stelle MAPPING MODE auf CUSTOM
- Wähle einen PC Eintrag für MAP FROM PRESET
- Wähle das gewünschte PRESET sowie die gewünschte SCENE in MAP TO PRESET und MAP TO SCENE.

Program‐Change mappings müssen nicht gesondert gespeichert werden.

Beachte: Custom Program Change mapping ist nicht mit der MFC-101 'TotalSync'-Funktion und mit Axe-Edit *kompatibel.*

### **SCENE REVERT**

 $\overline{a}$ 

Ein neuer Eintrag im I/O:MIDI Menu des Axe‐Fx II erlaubt die Auswahl eines von zwei Verhaltensweisen beim Wiederaufruf einer Scene innerhalb eines Presets über MIDI:

Wenn **SCENE REVERT** auf **OFF** gestellt wird (Voreinstellung), werden Änderungen einer bestimmten Scene beibehalten, die über MIDI Befehle vorgenommen werden. Die Scene 'merkt' sich also den aktuellen Zustand, wenn zu einer anderen Scene innerhalb des Presets gewechselt wird und ruft den diesen 'zwischengespeicherten' Zustand wieder auf, sobald sie erneut angewählt wird. Damit reagieren Scenen im SCENE REVERT:OFF Modus via MIDI genauso, wie unter

<sup>&</sup>lt;sup>3</sup> Ein Fußschalter, angeschlossen am Axe-Fx II Pedal-Anschluss kann ebenfalls für die Funktionen SCENE INCR, SCENE DECR oder SCENE SELECT (Wechsel zwischen Scene 1 und 8) genutzt werden.

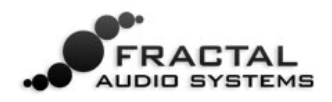

Nutzung der QUICK CONTROL 'A'. Dies kann zum Beispiel hilfreich sein, wenn Scenes eines Presets unter Nutzung eines MIDI Controllers programmiert werden sollen.

Wenn **SCENE REVERT** auf **ON** gestellt wird, werden Änderungen einer bestimmten Scene verworfen, sobald die Scene via MIDI innerhalb eines Presets gewechselt wird. Wird die Scene wiederholt aufgerufen, so wird sie in dem Zustand geladen, wie sie im Preset abgespeichert wurde. Wird also beispielsweise Scene 1 via MIDI geändert, dann zu Scene 2 gewechselt und danach wieder Scene 1 aufgerufen, so wird diese Scene nicht mit den zuvor geänderten Parametern geladen (wie im Modus **SCENE REVERT:OFF**), sondern mit den zum Zeitpunkt der Preset Speicherung programmierten Einstellungen. **SCENE REVERT:ON** verhält sich also ähnlich eines 'traditionellen' Preset‐Wechsels.

#### **MFC‐101 SCENE‐PROGRAMMIERUNG**

MFC‐101 Nutzer werden erfreut sein, dass ab Firmware 2.15 Scenes als Direkt Anwahl (SCENE1, SCENE2, usw.), als SCENE INCR oder als SCENE DECR im **Axe‐Fx IA Switches** Menu ausgewählt werden können. Siehe hierzu Sektion **5.1 Axe‐Fx IA Switches** der MFC‐101 Bedienungsanleitung.

### **CC# VALUE TABELLE FÜR SCENES AUSWAHL (Voreinstellung CC# 34)**

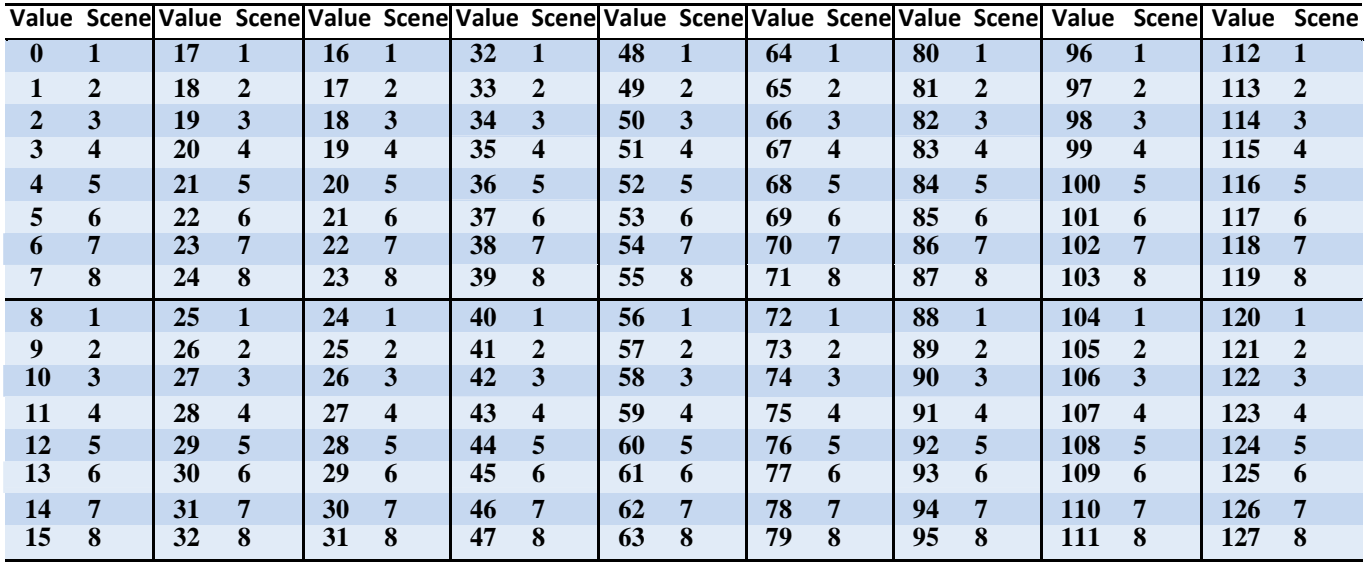

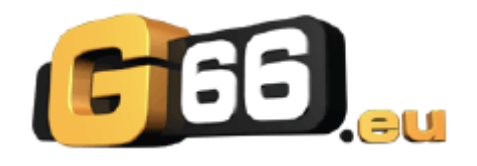

Copyright der deutschen Übersetzung @ 2012 – G66 GmbH. Alle Rechte vorbehalten. Copyright @ 2012 Fractal Audio Systems – Alle Rechte vorbehalten.

Fractal Audio Systems / G66 – Scenes Mini Manual